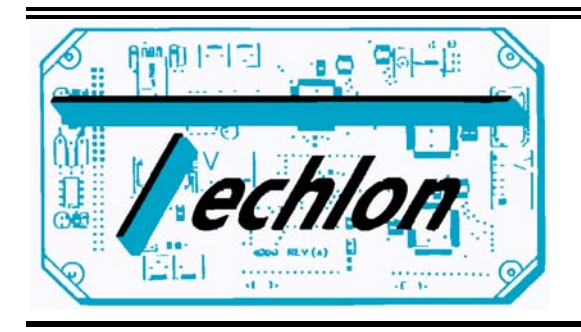

Simple.Sensible.Smart

# TELN 1068 Automotive 8 Muxilon Node Version 1.0

Users Manual October 1998

Techlon Instruments, Inc P.O. Box 127 Topton, PA 19562<br>(610)682-9764 (610)682 (610)682-9765 FAX E-mail: techlon@enter.net

# **CONTENTS**

## **TELN 1068** Automotive Muxilon Node

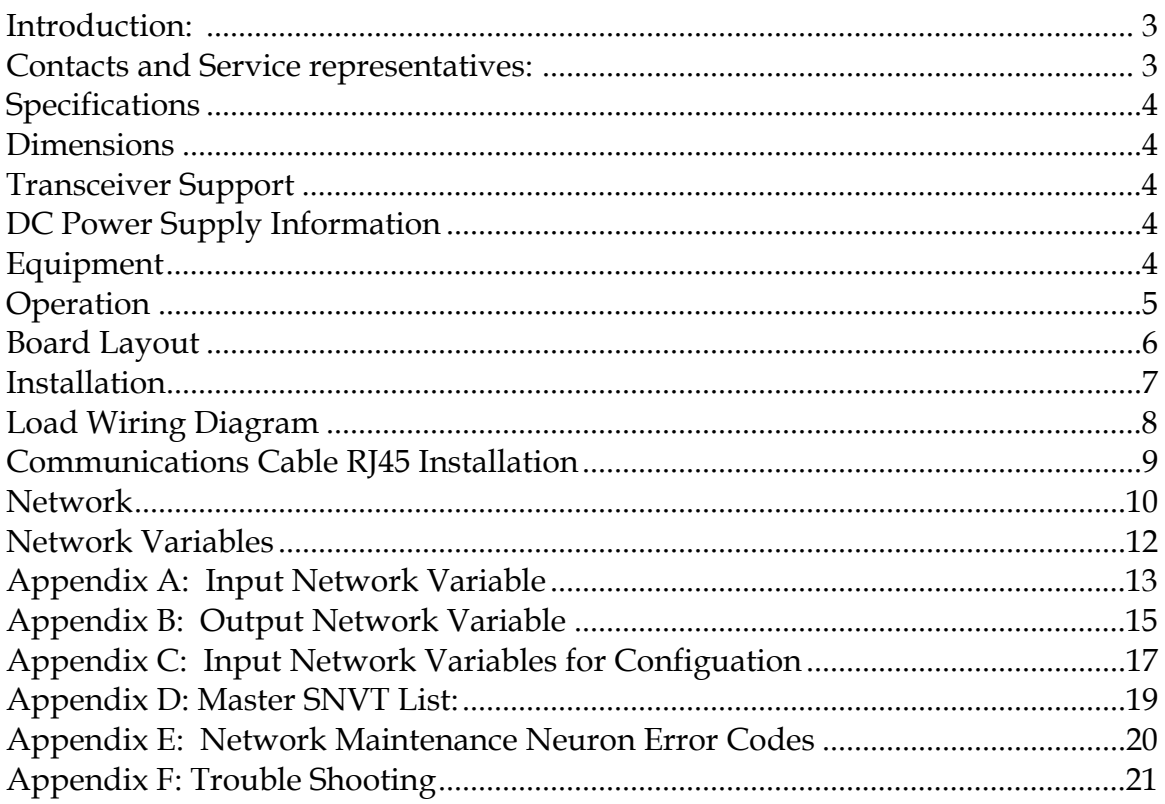

## **LonWorks™ Automotive Muxilon Node**

### **INTRODUCTION**

Techlon's Automotive Muxilon Node (Teln 1068) is designed with eight separate (+24Vdc) sink outputs, eight digital optocoupaled inputs and 4 internal supply source points . This module is primarily designed to control devices where direct switch input control or switch output control is advantageous, (i.e. lights, relays, switches and small motors). The module is supported with a service switch, service LED, and a 15-entry FIFO error array (See Figure 1.0) Each output is supported by local load fusing, led indicators and programmable output functions. Each digital input is optocoupled for added protection and has fully programmable functions.

A number of connector schemes are supported:

- Communication and logic power: dual RJ45 phone or .2" center to center terminal locks.
- Load supply: .2" center to center terminal block.
- Load output: .15" center to center terminal block.
- Switch input .15" center to center terminal block.
- Supply output .15" center to center terminal block.

The board is mounted on grounding standoffs. There is also a grounding connection to the board, on all Techlon Nodes a chassis ground stud on the outside of a module enclosure is standard.

#### **Contacts and Service representatives:**

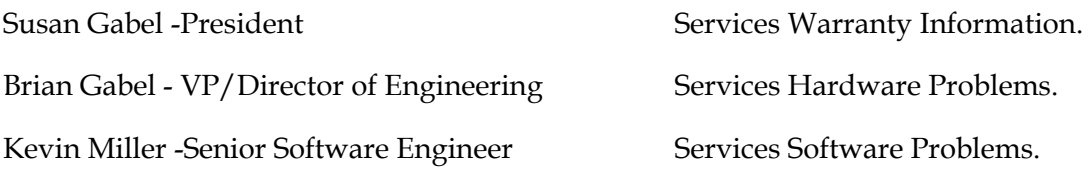

#### **Call 1-(610)682-9764 and ask to be connected to your party.**

#### **Specifications.**

- 2K Ram
- 512 Byte EEPROM on Neuron Chip for ( Network Information).
- 32K EPROM for (application code).
- Voltage: Operating: 8V–18V DC; Max.: 7.5V–33V DC Expanded voltage available.
- Eight Outputs can support a load  $(a)$ 1.250Max. A.
- Eight Digital inputs with a Max Voltage of  $+24$ Vdc
- Max. Power for each load 30 Watts.
- Operating Temperature:  $-40^{\circ}$  C to  $+85^{\circ}$  C.
- Storage Temperature:  $-60^{\circ}$  C to  $+100^{\circ}$  C.

#### **Dimensions**

- Board Dimensions  $5.25''$ w x  $3.0''$  h x  $1.0''$  deep.
- Package and different connector configurations available by request.

#### **Transceiver Support**

TELN 1068 Provides support for the following types of transceivers:

- 1.2M TPT
- 78K TPT
- $\bullet$  RS-485
- 78K Free Topology (FTT-10)
- Direct-Connect (up to 90 feet)

#### **DC Power Supply Information**

**Module logic power** can be drawn from the module's communications cable. *Note*: Although the communication cable supplies positive and chassis ground voltages for the board logic, you must supply a separate load return (chassis ground) for the use of the eight load outputs.

*Module positive (+)load power* is supplied to the node through a fused terminals T7 (marked "+" for Pos. Supply and "-" for Neg. ground).

#### **Equipment**

Techlon Provides:

• 1 TELN 1068 Muxilon Node unmounted but can be mounted in a NEMA 1 packaging is supported by a 7.5"w x 5.75" h x 1.75"deep two-part irradiated aluminum chassis, with slots for mounting screws and an external 6-32 stud for chassis grounding. (other customized mountings are available.).

Must be supplied by customer:

• Power source: 12V DC, 150mA source for logic.

- Power cables.
- Communication cables.

**Operation** 

#### *Safety Warning*

### **HAZARD OF SEVERE ELECTRICAL SHOCK OR BURN.**

Remove power to unit before opening the cover. Replace fuses only with approved automotive types rated for the loads connected to this device.

When the unit is first powered up, the Service LED will flash once quickly. After approximately 1 second the board will have completed its self tests, and any changes to unit status will be indicated by the module's LED indicators:

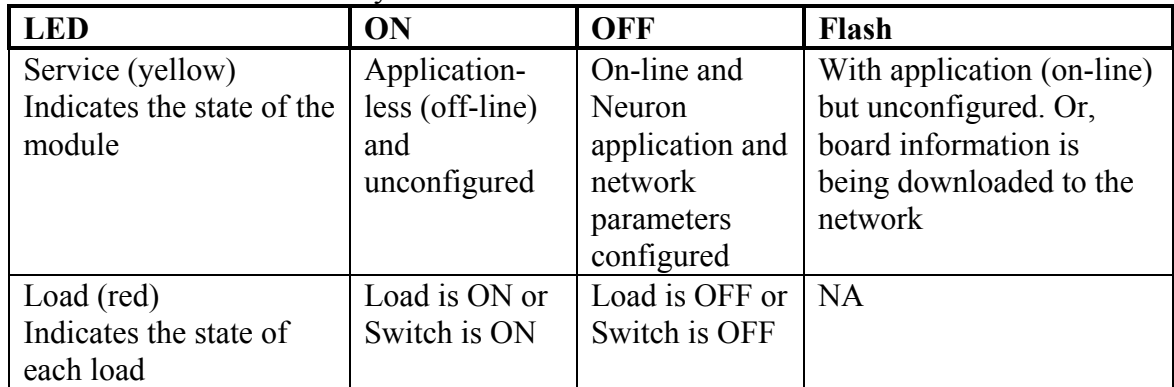

The Service switch is used to initiate a network management message identifying the module to the network. The board can be reset by removing power from the board, this resets the system logic and forces all outputs to their OFF state.

- The input network variables are used for controlling the TELN 1068.
- The output network variables are used for status from the TELN 1068.
- The Configuration network variables are used for the configuration of the TELN 1068 .The Network Variables can be found in the following appendices.
- Appendix A: has a list of Input Network Variables.
- Appendix B: has a list of Output Network Variables.
- Appendix C: has a list of the Configuration Network Variables.

**Board Layout** 

 **TELN 1068 Automotive Muxilon Node**

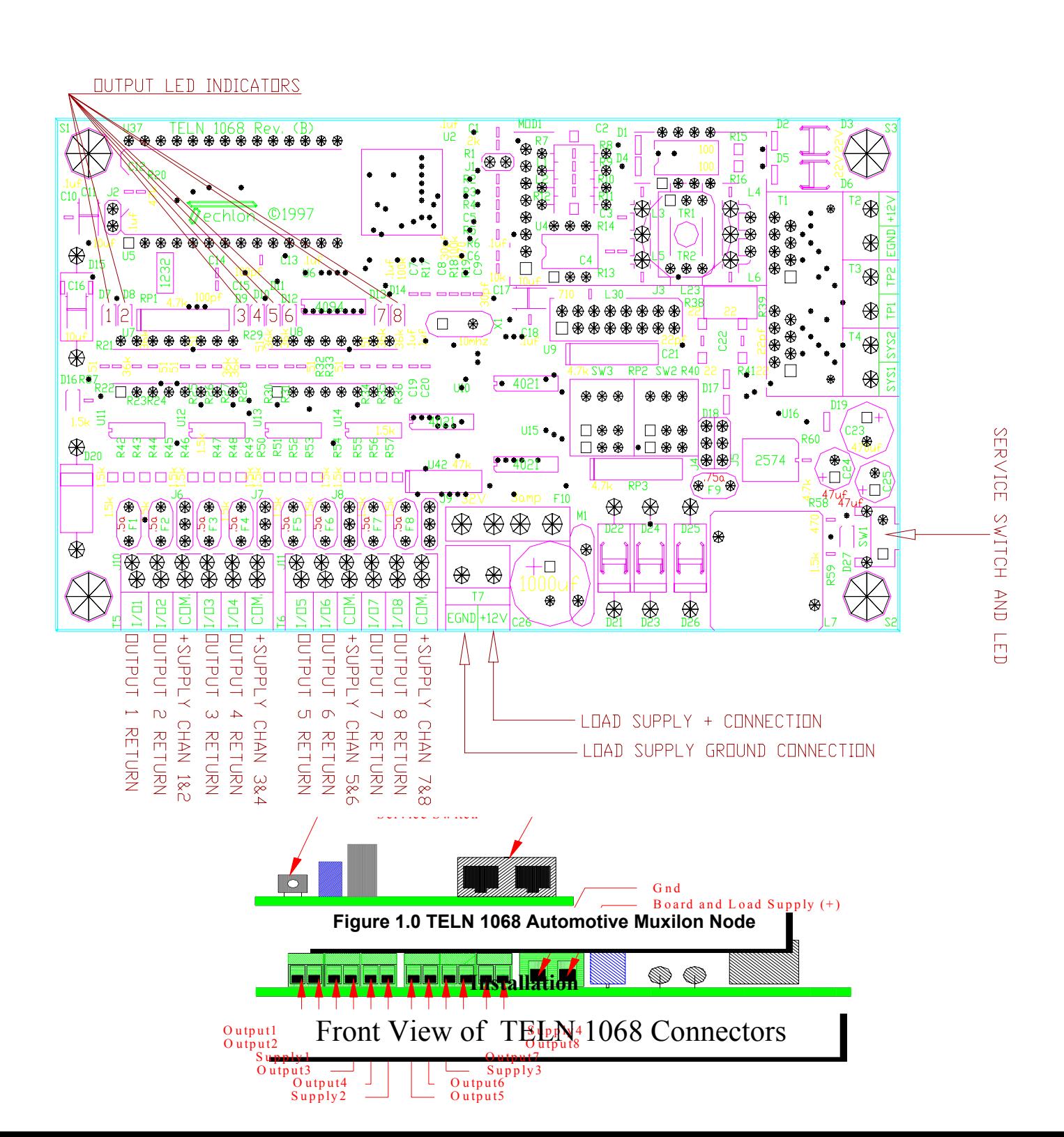

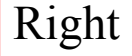

The TELN 1068 may be connected to 8 loads the locations are indicated in figure 2.0 and listed as output1 though 8.

Warning the MAXIMUM LOAD must not exceed +24Vdc with a 1.25A draw. If over loaded, the drivers could be damaged. The wire gauge and fuse size should be chosen accordingly to the current drawn for each load

The TELN 1068 may be used to read 8 digital inputs. The 8 digital inputs have the same physical locations as the load outputs see figure 2.0 they are labeled outputs1 though 8. The 8 digital outputs can be used in conjunction with a load to verify that the load was turned on or as a stand alone digital input. The Maximum voltage must not exceed +24Vdc.

The TELN 1068 has 4 supply points to either supply the loads with power or provide ground for the digital input switches. The supply can be either GND or (+)Supply depending on jumper locations: see figure 2.0 for supply locations and figure 3.0 for jumper information.

To wire the TELN 1068 Muxilon Node:

Refer to figure 2.0 for connector locations. Connect wires into connectors as needed following location and descriptions from figure 2.0 and figure 3.0.

**Load Wiring Diagram**

TELN 1068 Wiring Diagram

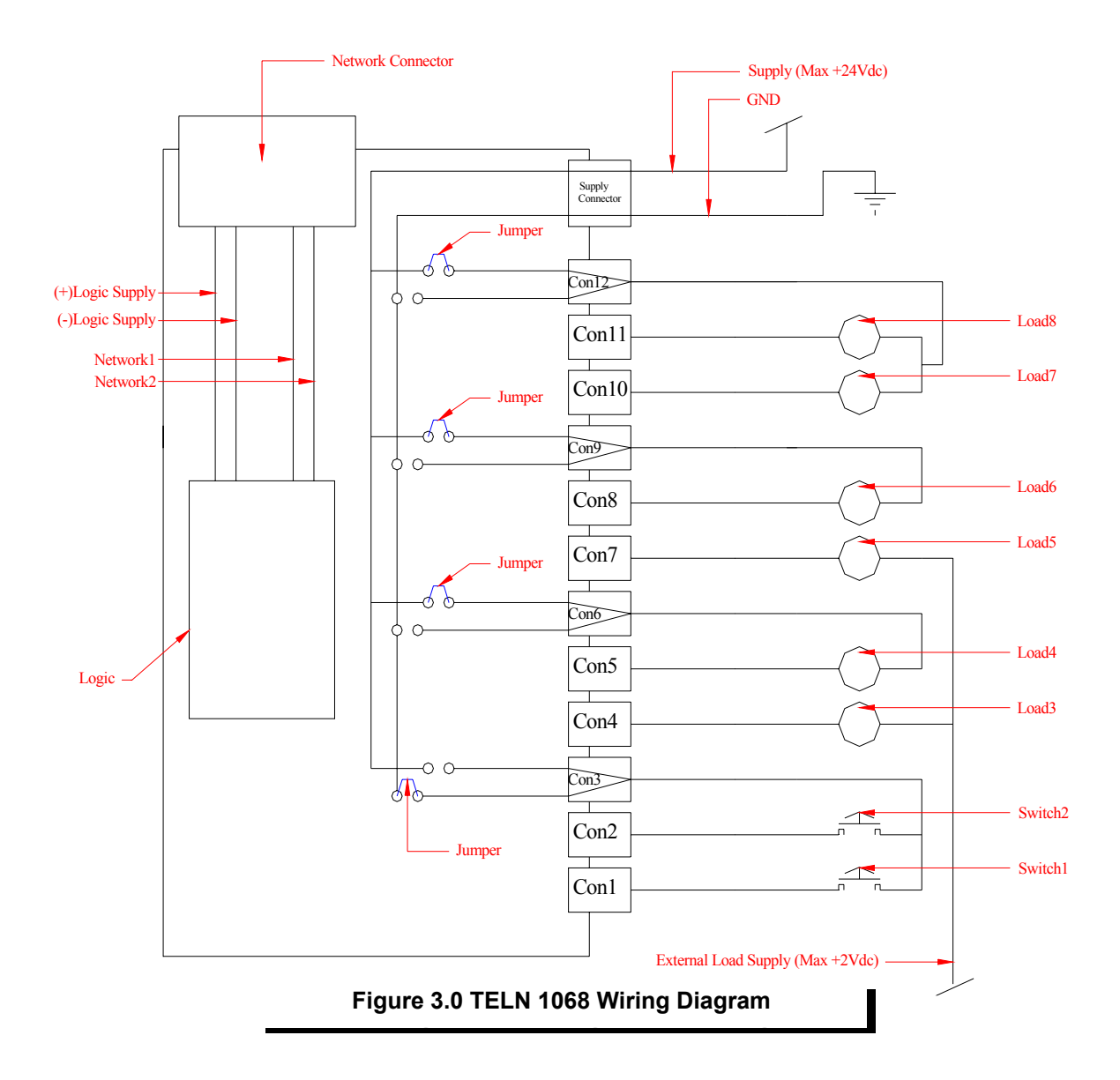

Wiring information for the TELN 1068 Muxilon Node.

- 1. The Network connector wired as shown in figure 4.0 supplies the logic power and the network twisted pare connections as depicted in figure 3.0.
- 2. Connectors 1,2,4,5,7,8,10, and 11 can be used as a sink for +24Vdc 1.25A loads or as digital switches. The digital switch function can be used in conjunction with the load functions thus turning on a switch when turning on a load or as a load monitoring system. Multiple configurations are depicted in figure 3.0.
- 3. The Main load Supply labeled "Supply Connector" must not exceed +24Vdc this is the onboard load supply.
- 4. The Load Supplies labeled Con3,6,9,and 12 can be jumpered as depicted in figure 3.0 to be either "GND" or "+Supply max 24Vdc" .

#### **Communications Cable RJ45 Installation.**

RJ45 Communication Wire Schematic

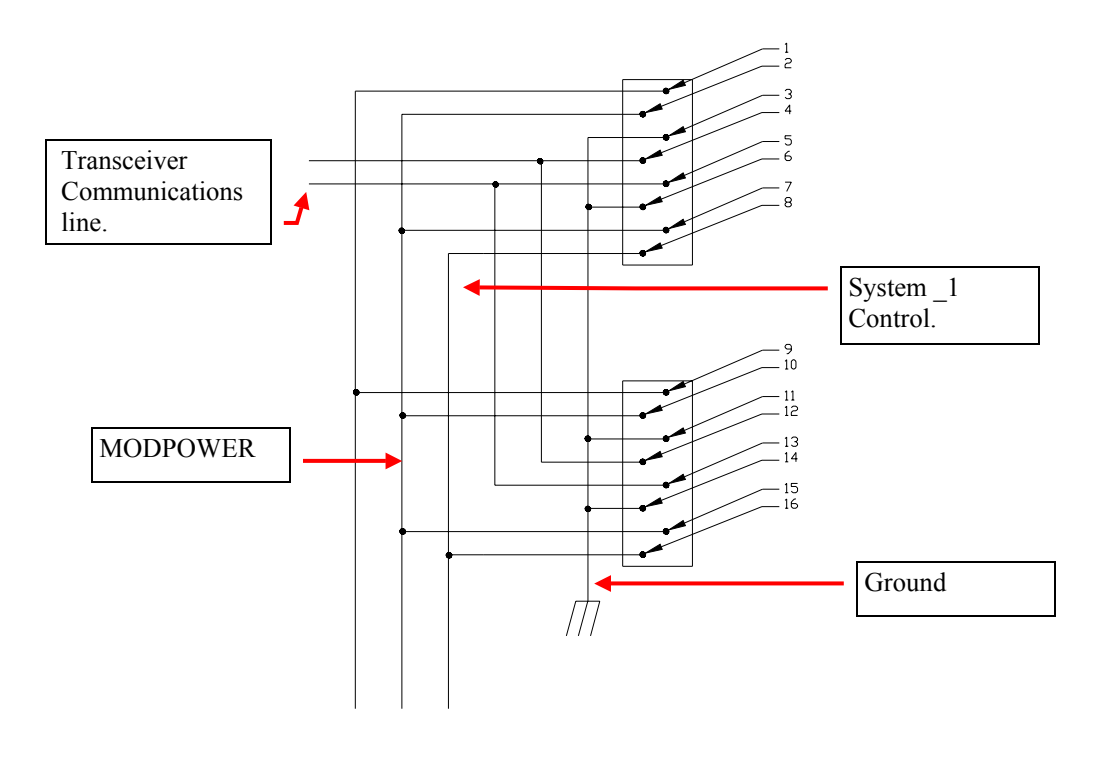

**Figure 4.0 RJ45 Com. Connectors** 

MODPOWER- Secondary Power supply.[Pins 2,7,10,15]

System <sup>1</sup> Control.- Control for alternate power supply of System <sup>1</sup>.[Pins 16,8] System 2 Control.- Control for alternate power supply of System 2. [Pins 9,1] Ground-System Ground [Pins 11,5,3,7]

Transceiver Communications line(1) -Twisted pair [Pins for TP1 are 12,4]

Transceiver Communications line(2) -Twisted pair [Pins for TP2 are 13,5]

#### **Network**

Though the TELN 1068 may be used as a standalone device, connecting it as a member of an integrated peer to peer network, it will permit all the board's functions to be used and configured to their maximum benefit. This allows you to control outputs, read the status, check error tables, calibrate and scale analog values, and rebind control devices.

To install the device onto a network:

## **Module Installation Into The Network**

1. Check to make sure that the module's transceiver type is supported by the general network arrangement (i.e., TP/XF-78). If not, a router module may be required.

2. Connect the ground wire to the lug on the board or the stud on the enclosure.

3. Connect the Power and Output wires or Input wires as depicted in figure. 2.0 . This will power the board and connect the loads to the Outputs or to the desired Inputs

4. Connect the telephone type cable [RJ45] from the Network.

5. With the Network Management tool attached to the Network, INSTALL the node. Click on INSTALL; then, when prompted, press the service button [next to the yellow LED] on the TELN 1068 board. At this time the network will be downloading application information to the node and the Yellow service LED will blink for the duration indicating the download is taking place. When the download is completed the LED will turn off. When the process is completed, click the WINK button. This will cause the a small LED on the TELN 1068 board to blink for 10 seconds. Do a TEST for the TELN 1068 node (See table 1.0 for more information).When this is finished, click on the CLOSE button to return.

6. This board can now be used for its intended Network application.

#### **Table 1.0 Test Results Node TELN 1068 Test Results**

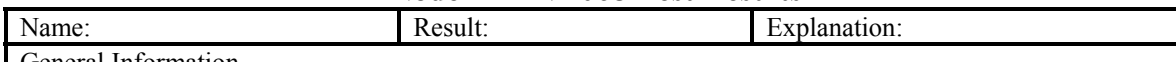

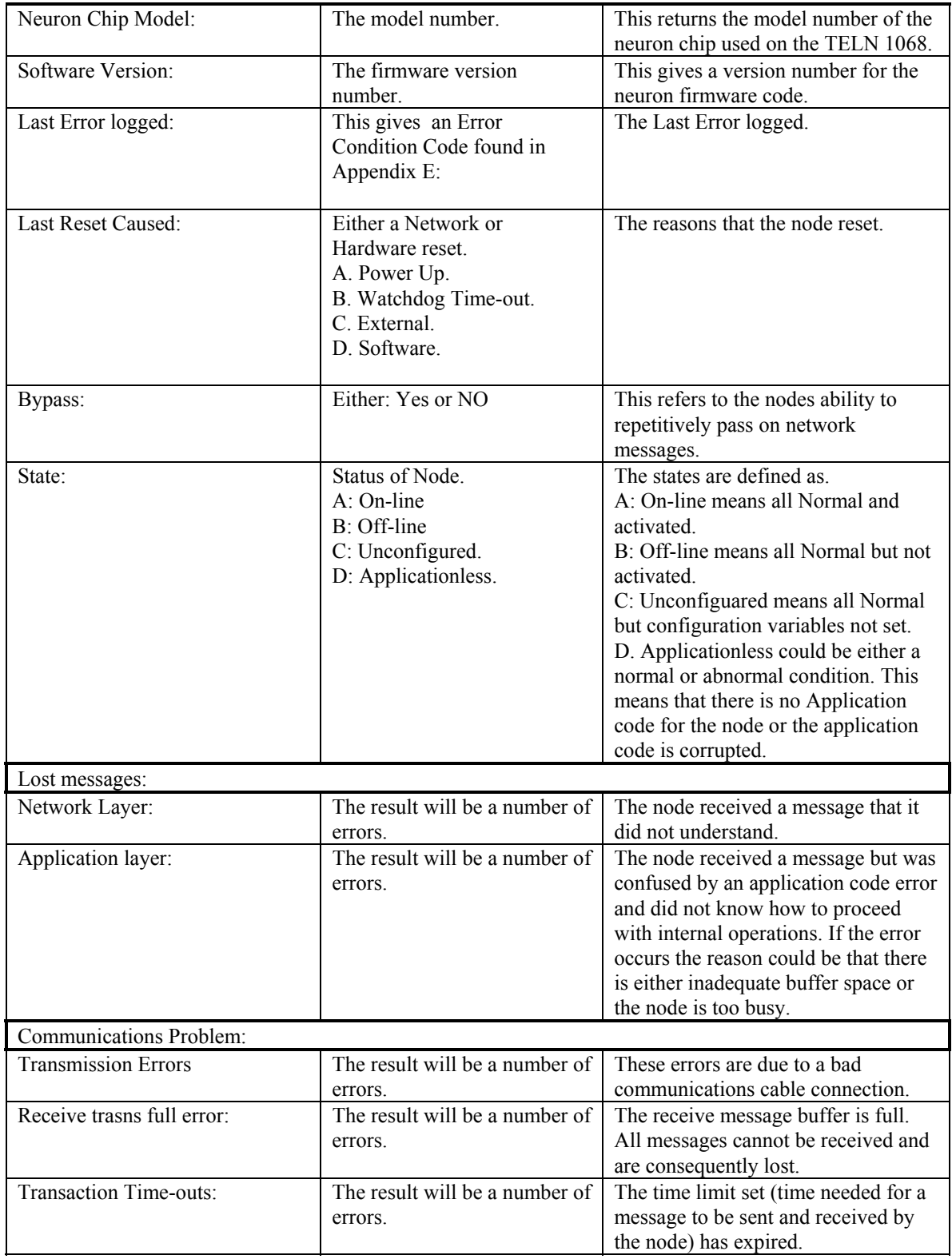

## **Network Variables**

Input variables are for the following (see Appendix A for functional Input Network Variables)

Disable Dummy Load Level Master Control Sequence In Synchronize

Output variables are for the following (see Appendix B for Output Network Variables):

Dummy Error log Load Status Sequence Out Status Feedback

Configuration variables are for the following (see Appendix C for Configuration Network Variables)

Control Type Sequence Level

**Appendix A: Input Network Variables** 

The node uses the following input network variables. The network variables are ordered alphabetically by variable name, i.e., NI\_*name*.

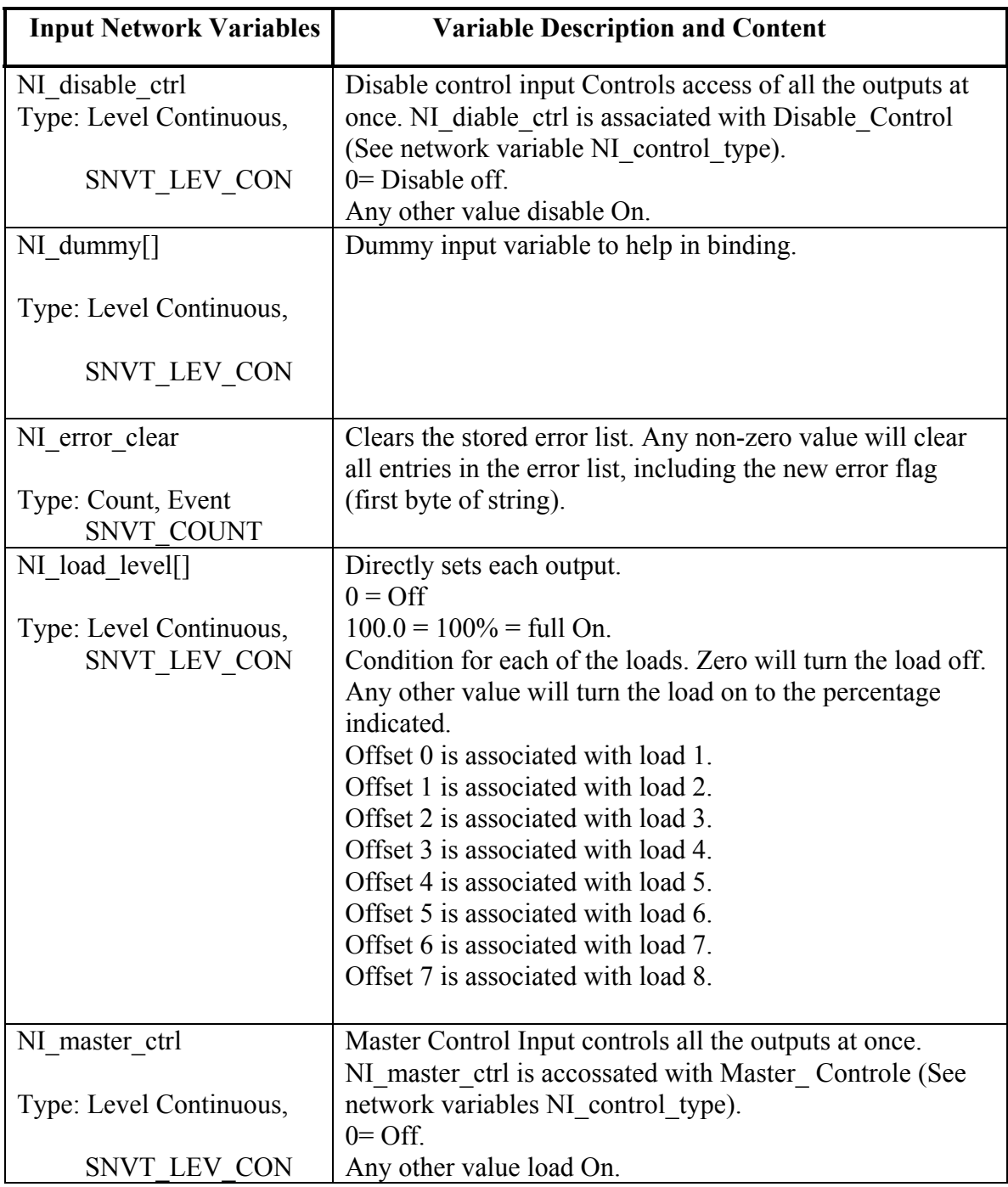

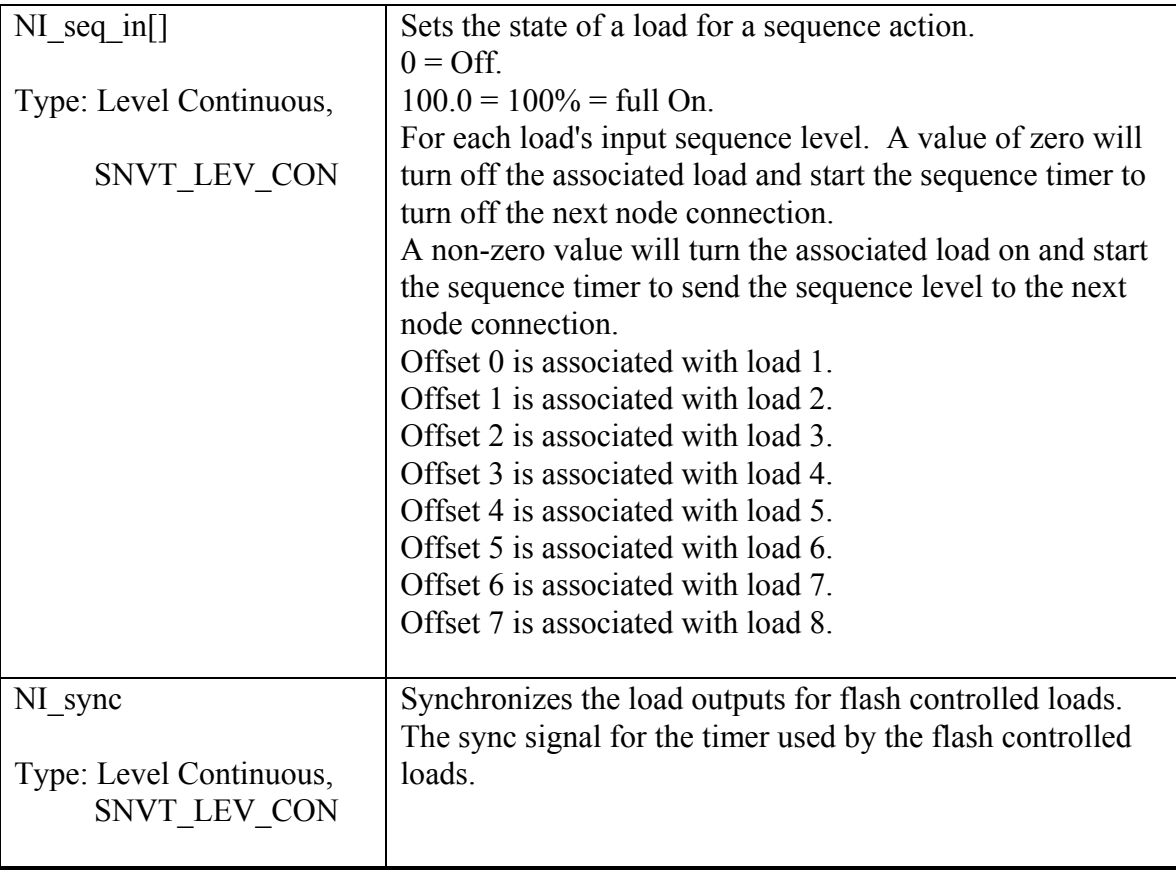

## **Appendix B: Output Network Variables**

The system uses the following output standard network variable types (SNVT). SNVTs are ordered alphabetically by variable name, i.e., NO\_*name*.

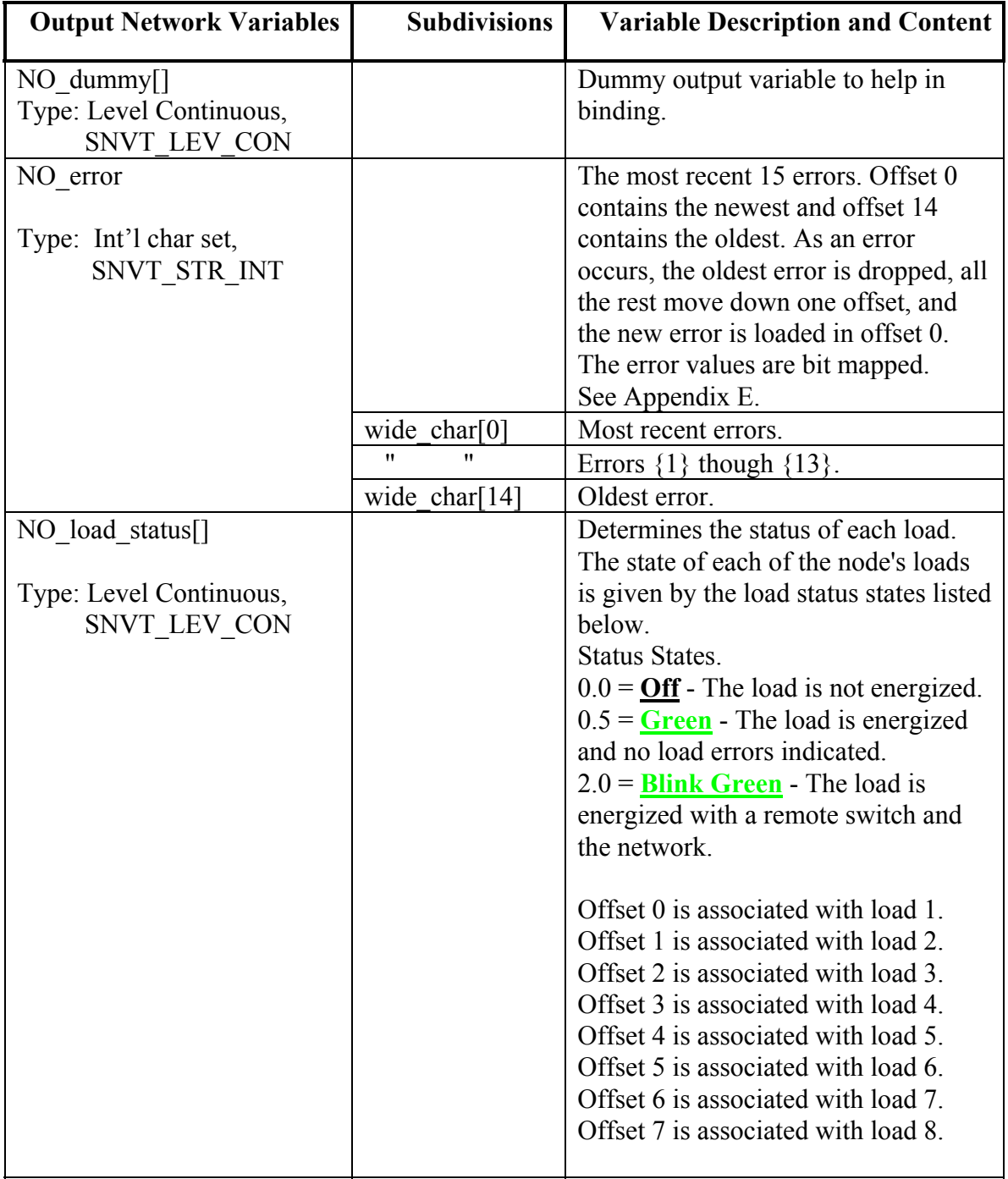

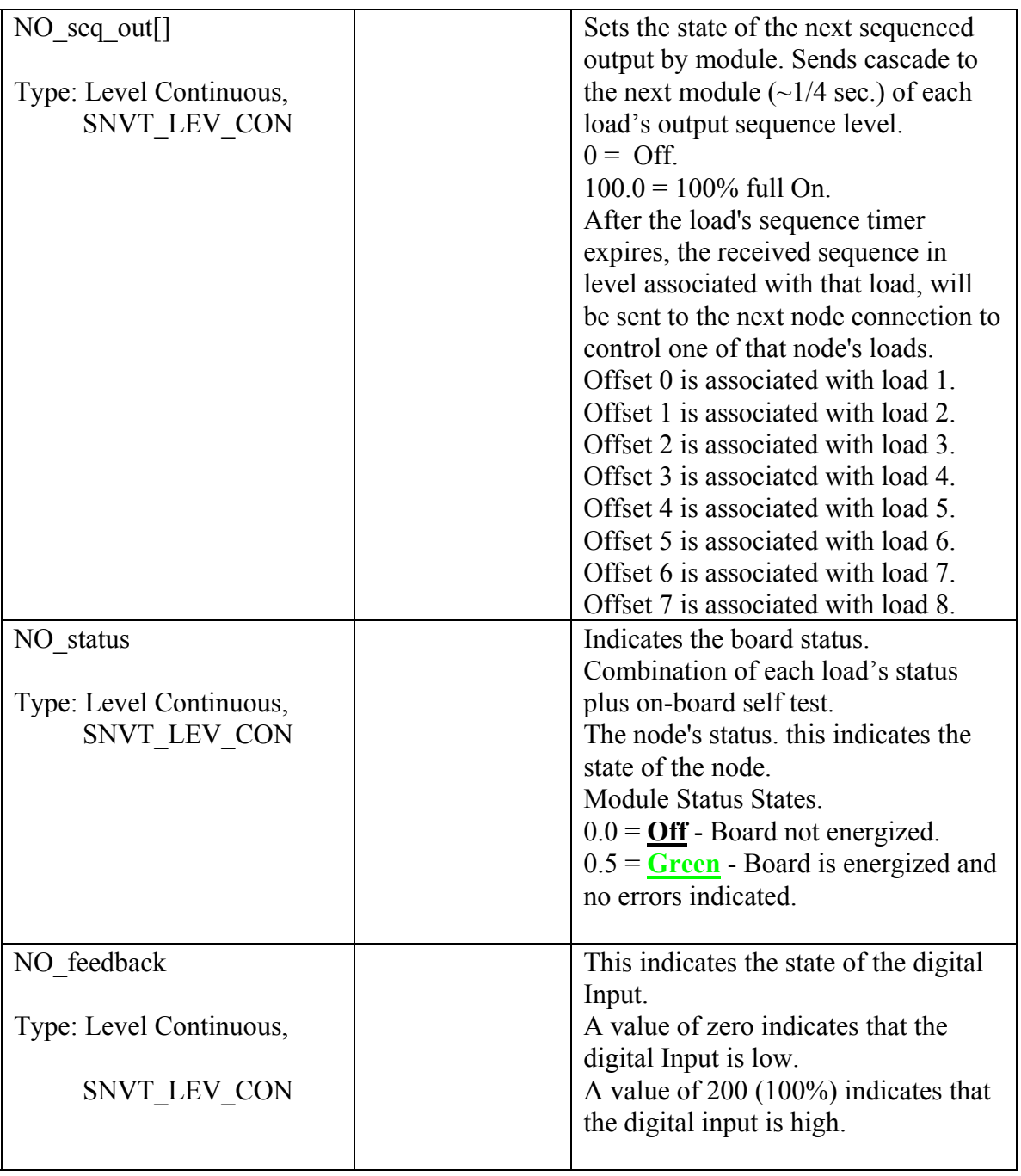

## **Appendix C: Configuration Input Network Variables**

The module uses the following Configuration network variables. The network variables are ordered alphabetically by variable name, i.e., NI\_*name*.

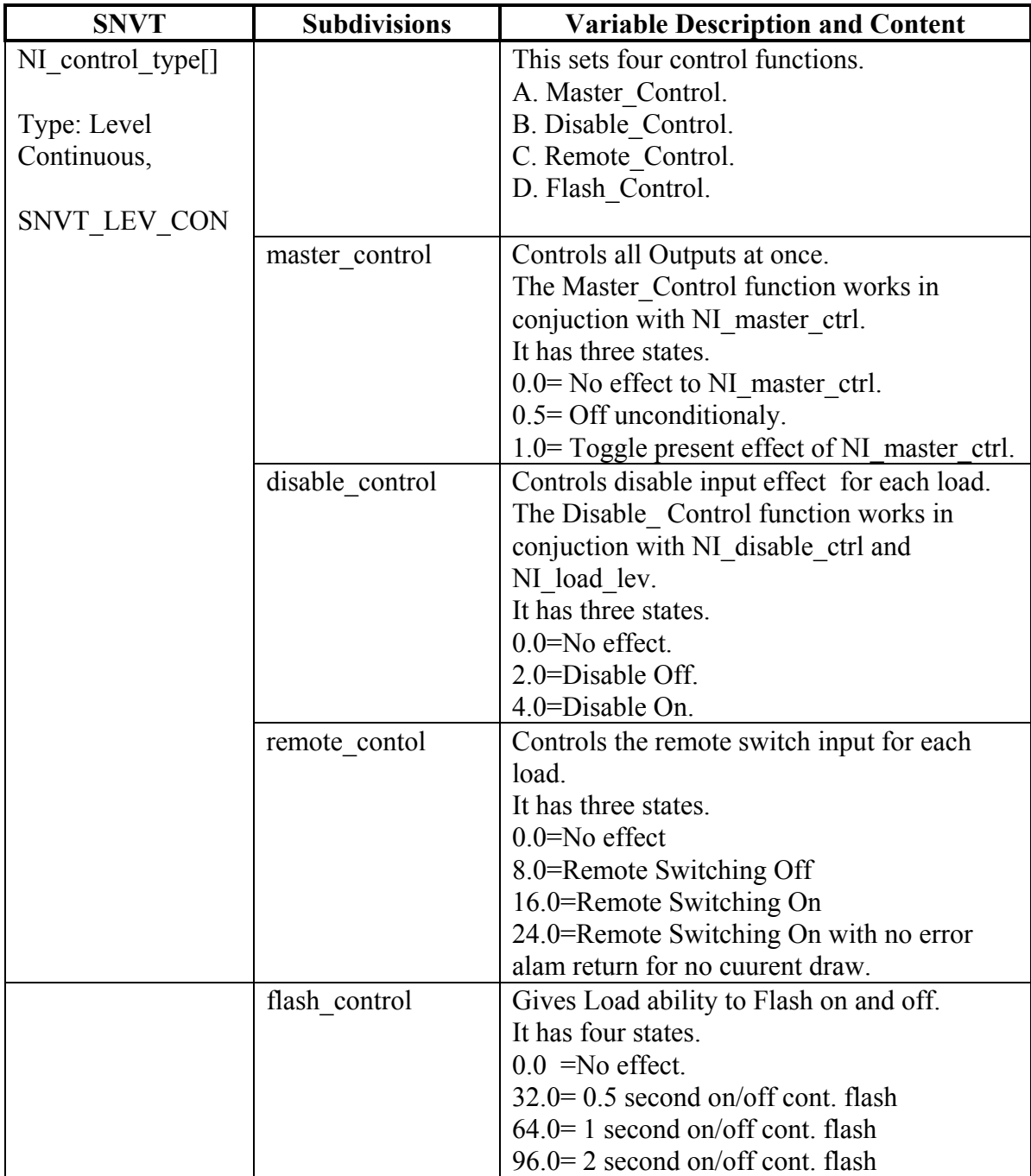

The NI\_control\_type[ ] sets four control variable types as mentioned above.

- A. Master\_Control.
- B. Disable\_Control.
- C. Remotre\_Control.
- D. Flash Control .

The Master–Control controls the functions of loads. It controls their ON/OFF state.

The Disable\_Control controls the functions of loads. The Disable\_Control functions works in conjunction with NI\_load\_lev and NI\_disable\_crtl. Disable\_Control can disable or enable NI\_load\_lev functions in conjuction with NI\_disable\_ctrl and control loads ability to change from an ON/OFF state.

The Flash Control allows for a continuous ON/OFF power pulsation of 0.5s, 1.0s, or 1.5s. When the load is On.

These Control types can be combined. The following is an example of a combination:

1.0= Master\_Control ON.

4.0= Disable\_Control ON.

32.0= Flash\_Control for a 0.5 second ON/OFF continuous flash.

Thus 37.0 is the variable that sets the load to the above mentioned states.

## **Appendix D: Master SNVT List**

The following is a list of SNVT types used with TELN 1068. SNVT types can be bound only with like SNVT types.

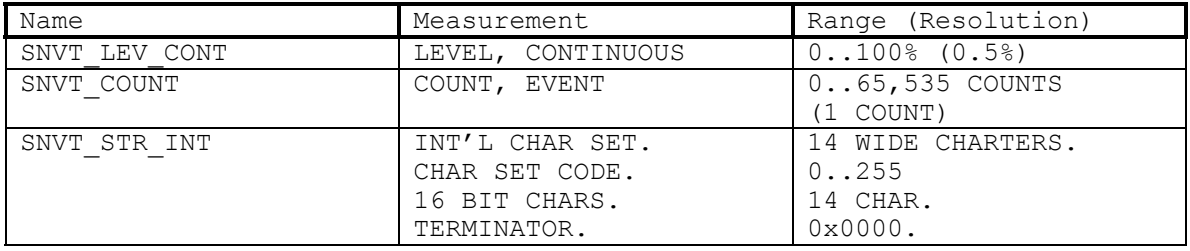

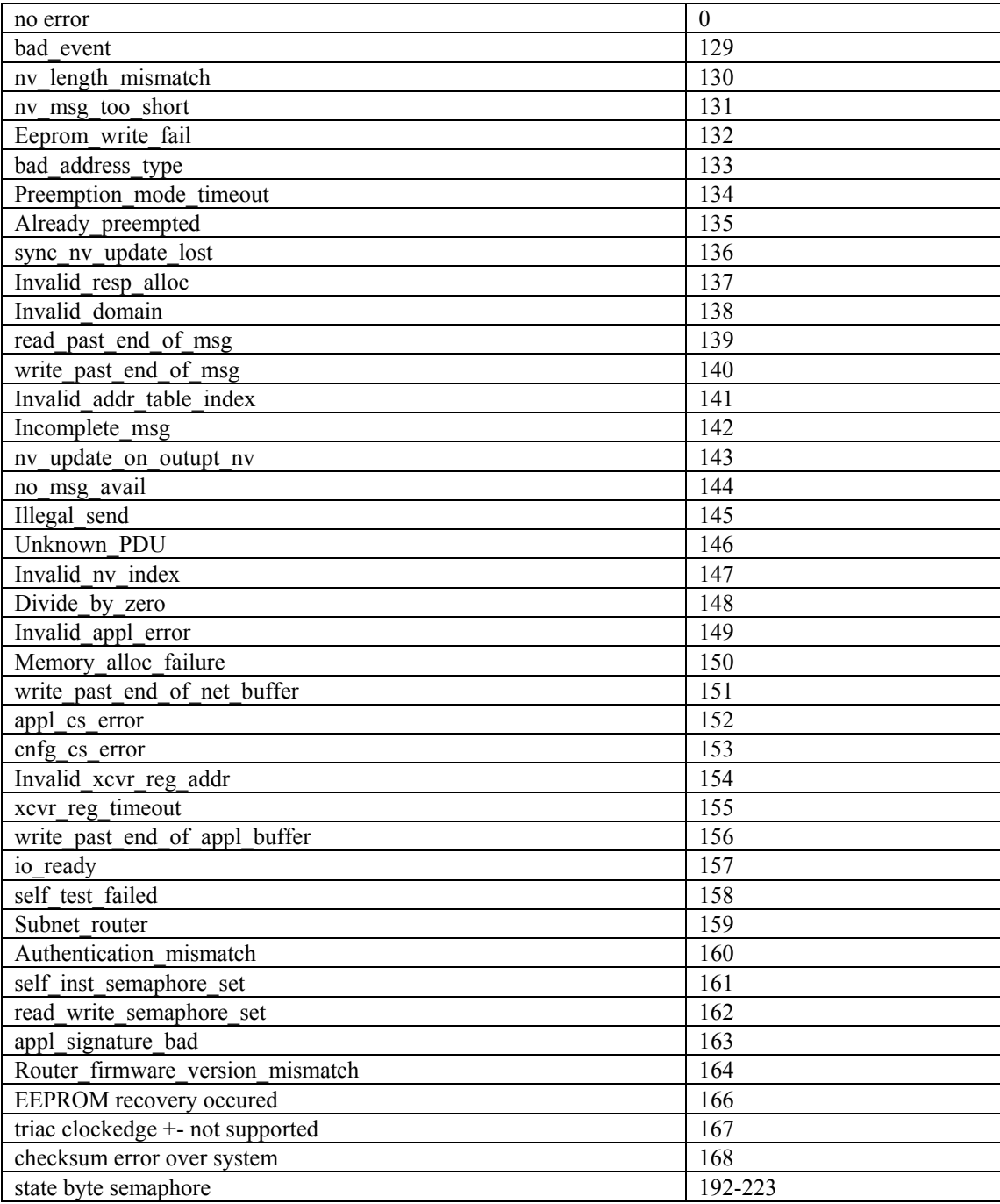

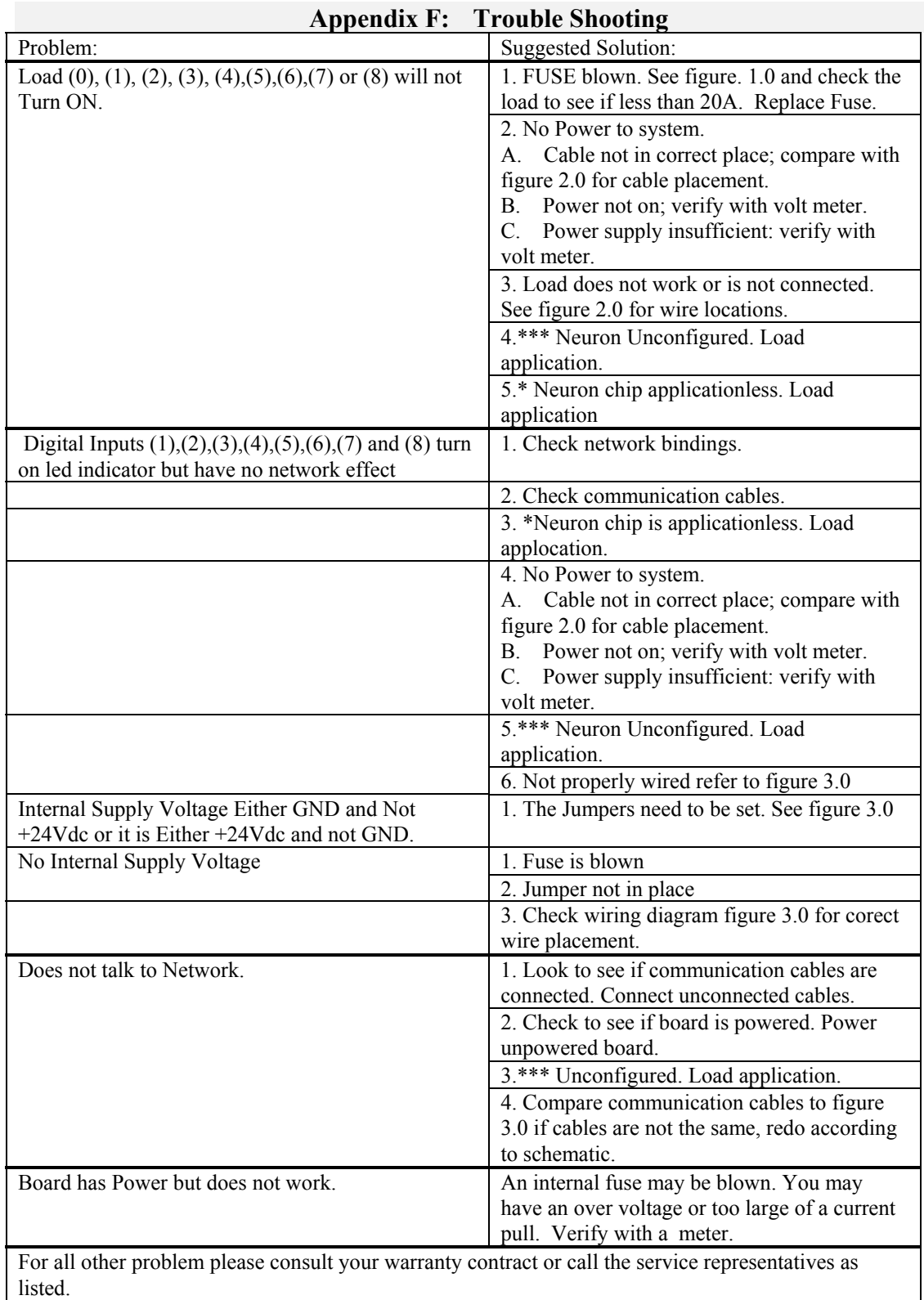

 $^\star$  Note  $^\star$ 

- \* Using a third party Network management to Load a new application.
- \*\* Using a third party Network management tool Load scaling values for your application.
- \*\*\* Using a third party Network management tool load your application to Configure the Neuron parameters.